### Video surveillance sur Rpi

**Atelier LoLiGrUB ce samedi 18 février – caméra de surveillance et Raspberry Pi : branchez, configurez !**

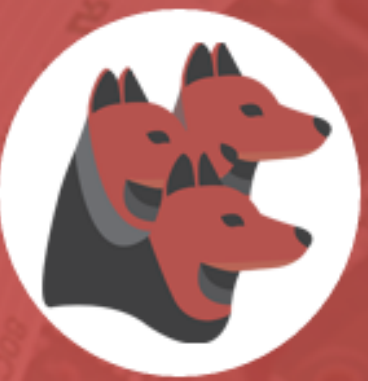

# **KERBEROS.IO**

OPEN SOURCE VIDEO SURVEILLANCE SOFTWARE

[http://www.loligrub.be/wiki/atelier20160319-camera\\_raspberrypi](http://www.loligrub.be/wiki/atelier20160319-camera_raspberrypi)

Cette solution permet **en quelques minutes** de mettre en place **un système de vidéo-surveillance** avec de la détection de mouvements, ainsi que l'affichage d'une carte des différents moments d'activité et une sauvegarde de la surveillance sur le Raspberry Pi.

Kerberos.IO est compatible avec le module caméra du Raspberry Pi et d'autres caméras USB et utilise OpenCV (Open Source Computer Vision)

**OpenCV** est une bibliothèque graphique libre, initialement développée par Intel, spécialisée dans le traitement d'images en temps réel.

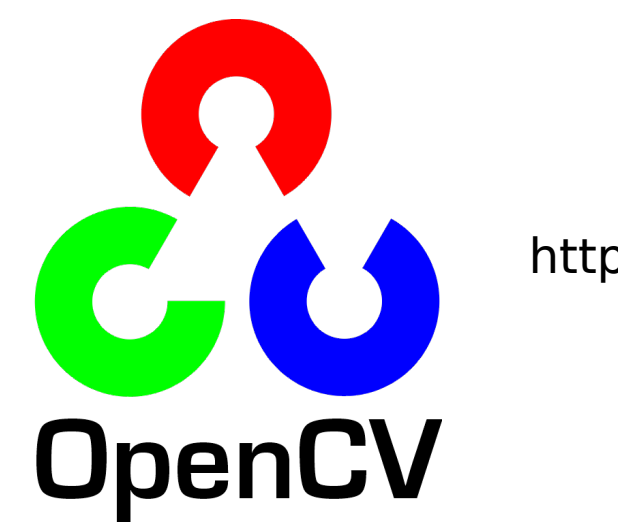

<http://opencv.org/>

### Installation

Télécharger KIOS sur votre ordinateur.

### Rendre ce fichier exécutable!

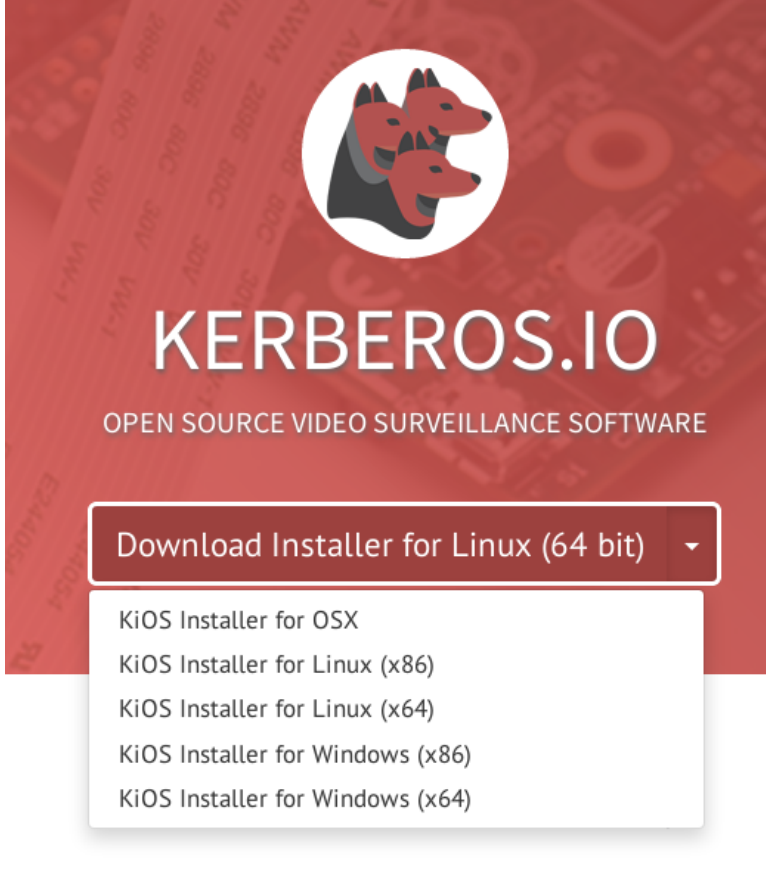

Placer une carte SD vierge dans votre ordinateur et lancer KIOS.

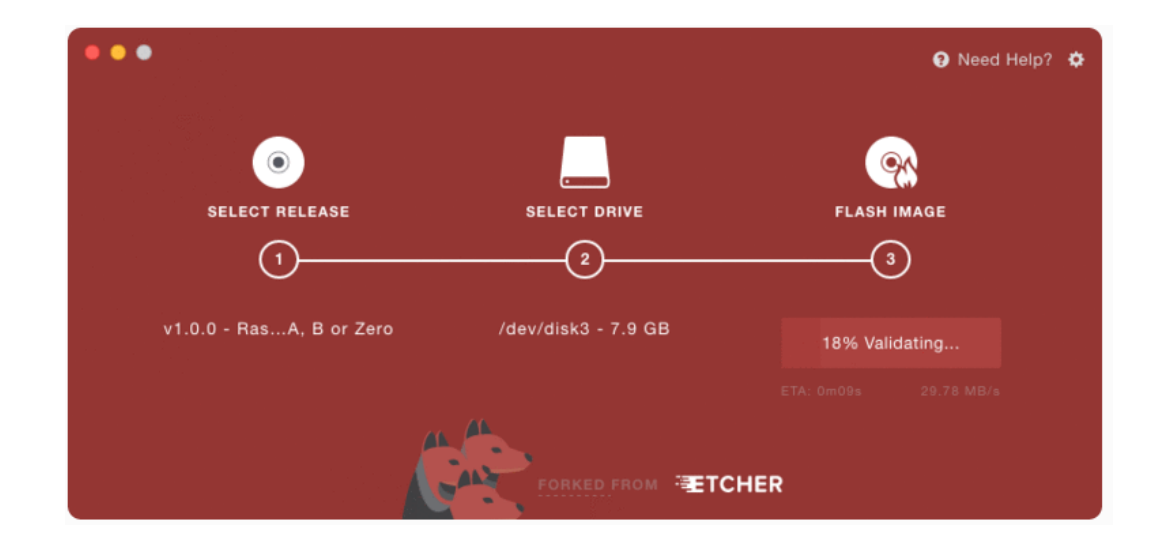

Lors du lancement « FLASH IMAGE » le mot de passe Root est demandé !

La version KIOS sélectionnée est téléchargée et installée sur la carte.

### Installation

Insérer la carte SD dans le Rpi connecter le à votre Box.

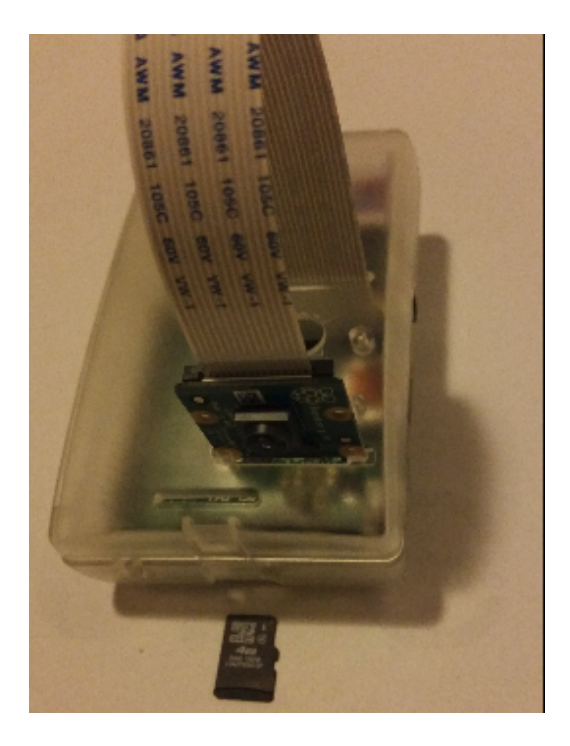

Allumer-le et relever son adresse IP.

Après 2 minutes le système est opérationnel.Vous pouvez vous connecter sur sa page Web

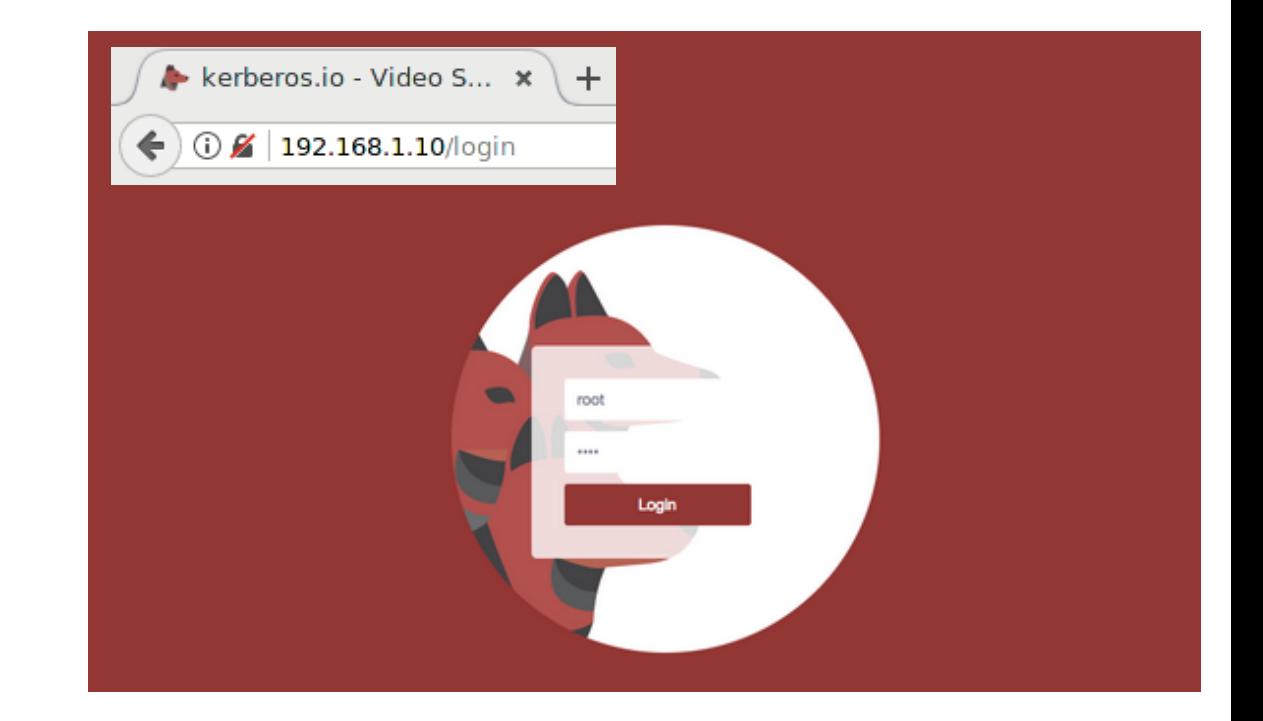

### **Limites du système ?**

Il est important de noter que:

la façon d'installer Kerberos.io via KIOS ne permet que de contrôler une caméra !

le contrôle de caméras multiples peut être mis en œuvre via Docker

- <https://doc.kerberos.io/2.0/installation/Multi-camera/Docker>
- <http://jeudisdulibre.be/2016/12/16/mons-le-19-janvier-docker-cest-quoi-staffaire/>

Kerberos.io dans la **version 2.01** n'enregistre que des images capturées.

Blog : [https://blog.cedric.ws](https://blog.cedric.ws/)

KIOS est téléchargeable sur le site <https://kerberos.io/>

Il suffit ensuite de rendre le fichier exécutable!

#### **# chmod u+x KiOS-linux-x86.AppImage**

ou

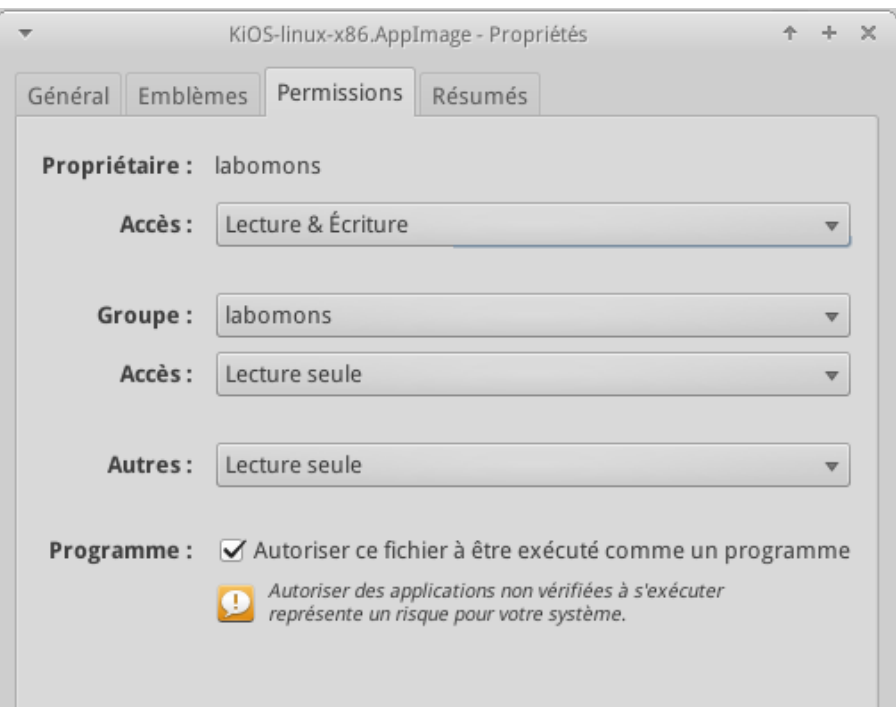

Une fois l'installation complète, insérer la carte SD dans le Raspberry Pi et alimenter le. KiOS va booter le noyau et re-partitionner votre carte SD.

La première fois que vous booter KIOS cela peut prendre 2min avant que le système ne soit opérationnel.

Ouvrer votre navigateur, taper l'adresse IP du Rpi ce qui va ouvrir la page de login à laquelle vous accédez avec username: root et password: root.

Il est possible d'accéder au Rpi via SSH

Par défaut il n'y a pas de mot de passe root configuré ! Vous pouvez en définir un dans le fichier **/data/etc/kios.conf** .

Une fois Kerberos.io installé, deux applications sont nécessaires:

- le mécanisme de traitement des images
- le web qui permet :
	- de visualiser l'activité pour une période spécifique
	- de configurer le mécanisme de traitement des images
	- d'afficher des informations sur le système (CPU, disques, réseau, etc).
	- $\cdot$  de visualiser un flux en « live »...

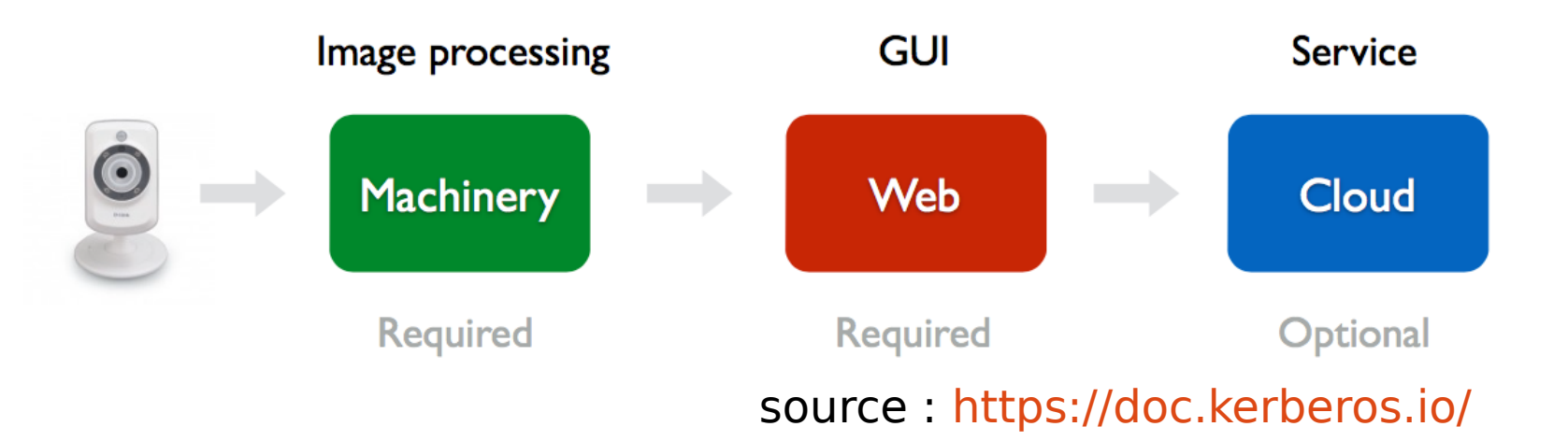

#### Pour Rapatrier les photos du Rpi vers un dossier de votre ordinateur

Le GUI de KIOS vous permet d'effectuer cela, toutefois cette ligne de commandes est plus rapide

#### **scp root@192.168.1.10:/etc/opt/kerberosio/capture/\*.jpg /home/labomons/Images/**

**[root@192.168.1.10](mailto:root@192.168.1.10)** ⇒ un exemple d'adresse pour se connecter en « root » via ssh sur l'application KIOS de votre Rpi.

**/etc/opt/kerberosio/capture** ⇒ est le répertoire où les images capturées par KIOS sont placées.

**/home/labomons/Images/** ⇒ est un exemple de répertoire où vous voulez récupérer ces images sur votre ordinateur.

Si vous préférez flasher manuellement une image de KIOS sans passer par l'installateur.

- télecharger l'image correspondant à votre Rpi ( <https://github.com/kerberos-io/kios/releases> )
- Sous linux :
	- effacer les partitions de la carte SD avec gparted
	- formater  $a$  carte : sudo mkdosfs -F 16 -v /dev/sdb -I
	- Finalement lancer la commande : sudo dd if="kios-x-y.img" of=/dev/sdb bs=2M ( !!! dans cet exemple la carte porte le nom sdb!!!)

### Si KiOS-linux-x86 ou 64.AppImage ne se lance pas !

thiyor@arch Téléchargements]\$ ./KiOS-linux-x64.AppImage /tmp/.mount\_TCKOoP/usr/bin/kios.wrapper /home/thiyor/.cache/thumbnails/normal/bfc4bd0aa4d62546a293a4bdcc5e2ff6.png is missing. Please run ./bin//kios.wrapper from within an AppImage. /tmp/.mount\_TCKOoP/usr/bin/kios: error while loading shared libraries:

libXss.so.1: cannot open shared object file: No such file or directory

solution :

[root@arch  $\sim$ ]# pacman -S libxss résolution des dépendances... recherche des conflits entre paquets...

Paquets (2) scrnsaverproto-1.2.2-2 libxss-1.2.2-2

Taille totale du téléchargement : 0,02 MiB Taille totale installée : 0,16 MiB

:: Procéder à l'installation ? [O/n]

### Vérifier la compatibilité de votre caméra USB

« Kerberos.io supporte un grand nombre de cameras USB. Vous trouverez une liste complète [here](https://web.archive.org/web/20120815172655/http://opencv.willowgarage.com/wiki/Welcome/OS/). Ne connectez pas de caméra nécessitant plus de 100mA. »

#### **Log file**

07/01/2017 19:23:46.279 ERROR [trivial] OpenCV : /mnt/volume-nyc1- 01/kios/output/raspberrypi/build/kerberosio-machinerydevelop/opencv/modules/imgproc/src/color.cpp:8000: **error: (-215) scn == 3 || scn == 4 in function cvtColor**

[root@kios-d9f09569 ~]# v4l2-ctl --all

Driver Info (not using libv4l2): Driver name : pwc Card type : Logitech QuickCam Pro 4000 Bus info : usb-20980000.usb-1.3 Driver version: 4.4.24 Capabilities : 0x85200001 Video Capture Read/Write Streaming Extended Pix Format Device Capabilities Device Caps : 0x05200001 Video Capture Read/Write Streaming Extended Pix Format

Priority: 2 Video input : 0 (Camera: ok) Format Video Capture: **Width/Height : 640/480 Pixel Format : 'YU12'**

Field : None Bytes per Line: 640 Size Image : 460800 Colorspace : SRGB Flags : Streaming Parameters Video Capture: Capabilities : timeperframe Frames per second: 15.000 (15/1)

### Pour désactiver les LEDs Pwr & Act d'un Rpi2

Pour désactiver ces Leds de façon permanente, ajouter ces lignes dans /boot/config.txt:

# Disable the ACT LED. dtparam=act\_led\_trigger=none dtparam=act\_led\_activelow=off

# Disable the PWR LED. dtparam=pwr\_led\_trigger=none dtparam=pwr\_led\_activelow=off

source : <http://www.jeffgeerling.com/blogs/jeff-geerling/controlling-pwr-act-leds-raspberry-pi>

#### **Cette manipulation est à réaliser tant que la carte SD est dans votre PC !!**